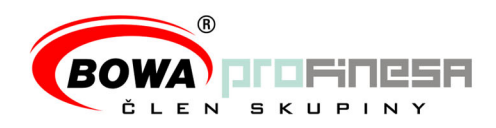

## **Riešenie chybových stavov spojených s komunikáciou na SFS**

V prípade výskytu chyby pri vykonávaní akejkoľvek operácie v Programe FM GUI CLIENT

sa zobrazí ikonka  $\bullet$ . Po prejdení kurzorom myši na ikonku sa zobrazí popis chyby. V prípade popisu chyby "Pegas error -3" je odporúčaný nasledovný postup riešenia tohto stavu:

- 1. Do poľa "Get variable" v záložke "Fiškálny modul" zadajte "B51"
- 2. Kliknite na "Nastav"
- 3. V riadku pod poľom "Get variable" sa zobrazí reťazec, jednotlivé parametre sú oddelené znakom ";"
- 4. Kód chyby je posledným parametrom tohto reťazca
- 5. Postupujte podľa popisu opravy v tabuľke nižšie

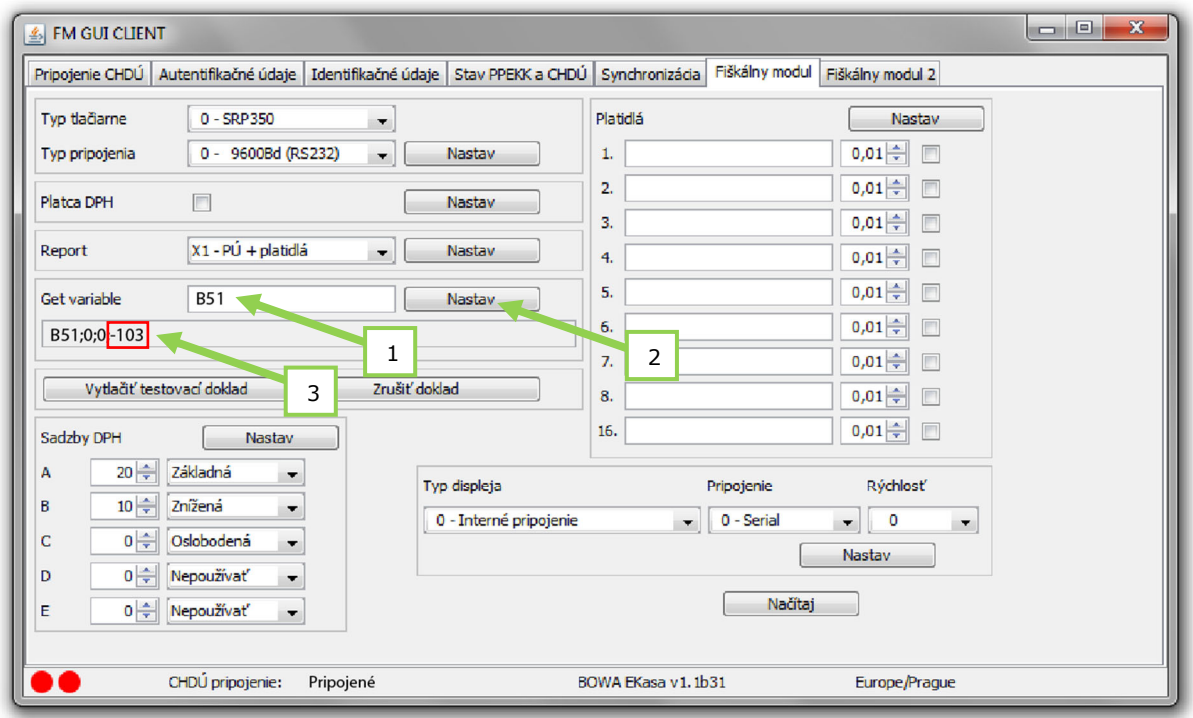

*Vyčítanie kódu chyby pomocou príkazu getVariable B51* 

Spoločnosť zapísaná v OR Okr. súd Bratislava I - oddiel Sro, vložka č.: 11454/B - IČO: 35695439 - DIČ: 2020348649 - IČ DPH: SK2020348649 - účet IBAN: SK87 1111 0000 0066 1737 2012

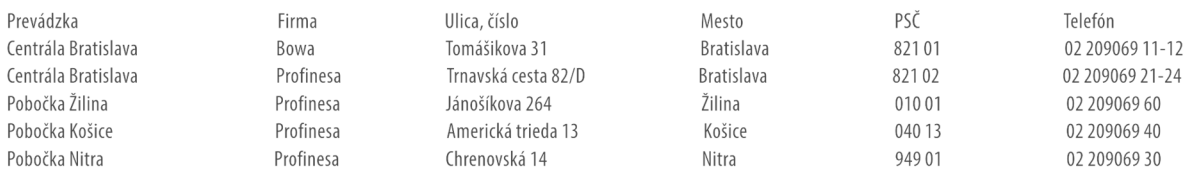

www.bowa.sk

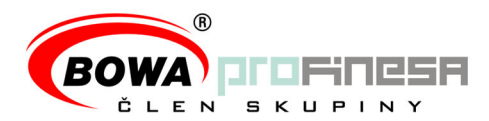

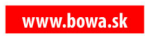

## Kód chyby

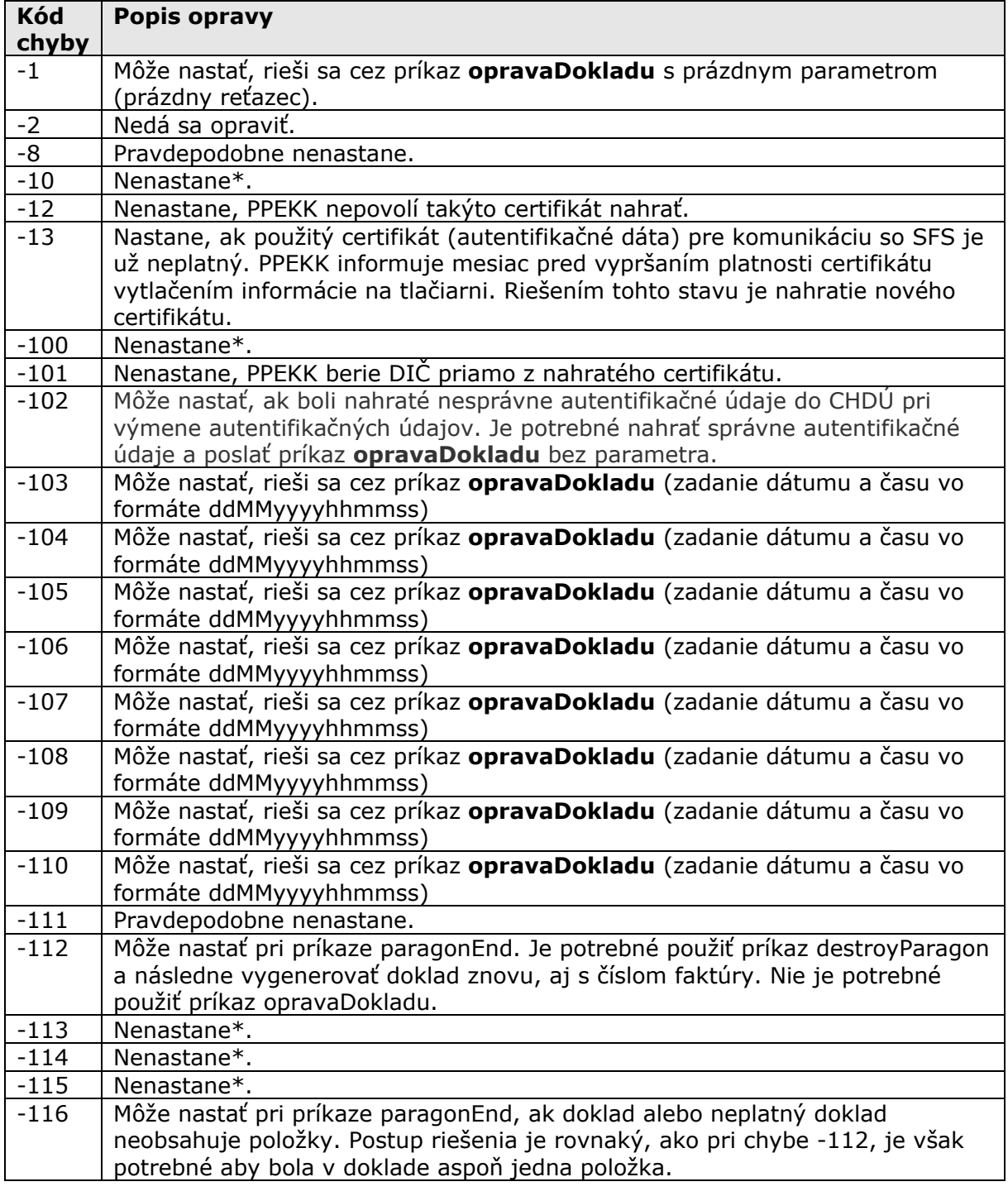

Spoločnosť zapísaná v OR Okr. súd Bratislava I - oddiel Sro, vložka č.: 11454/B - IČO: 35695439 - DIČ: 2020348649 - IČ DPH: SK2020348649 - účet IBAN: SK87 1111 0000 0066 1737 2012

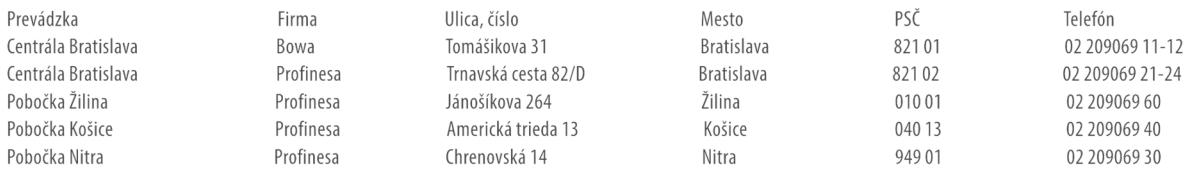

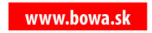

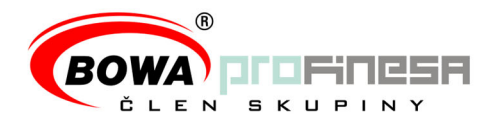

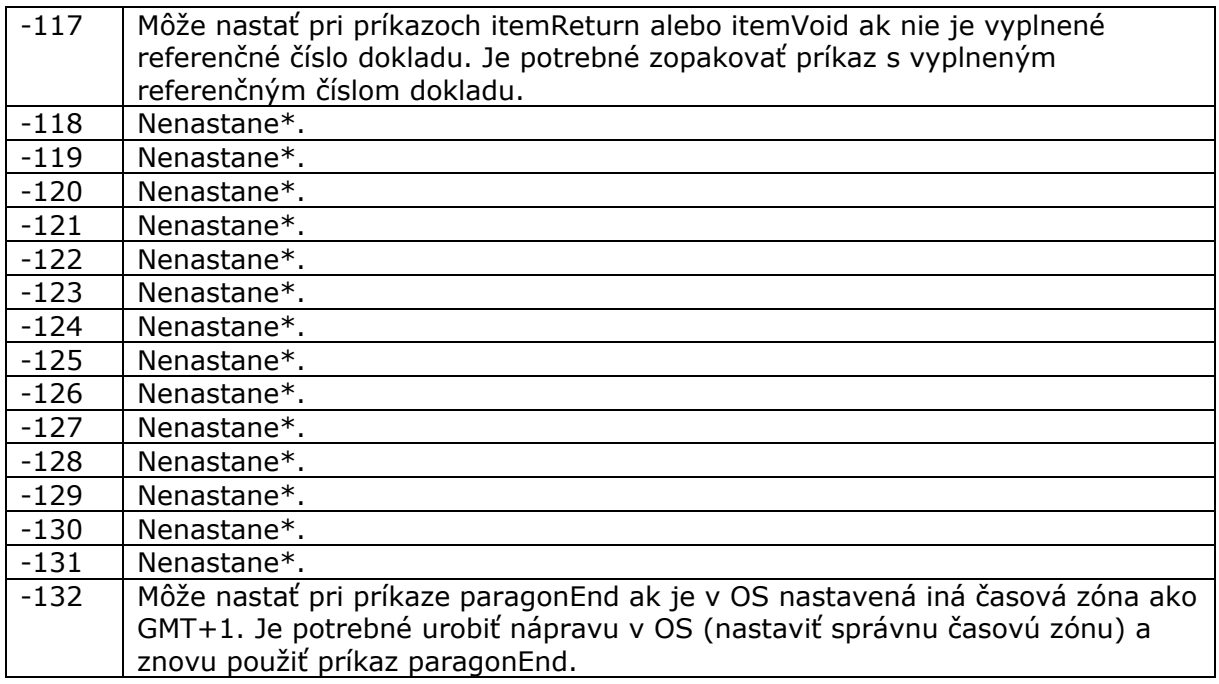

\* Ak by chyba predsa len nastala, je možné skúsiť použiť príkaz opravaDokladu s prázdnym parametrom (prázdny reťazec), ktorý sa pokúsi o znovu-odoslanie bez zmeny. Ak tento postup nepomôže, jediným riešením je výmena CHDÚ.

## Použitie príkazu opravaDokladu

Príkaz opravaDokladu s parametrom má nasledovný formát:

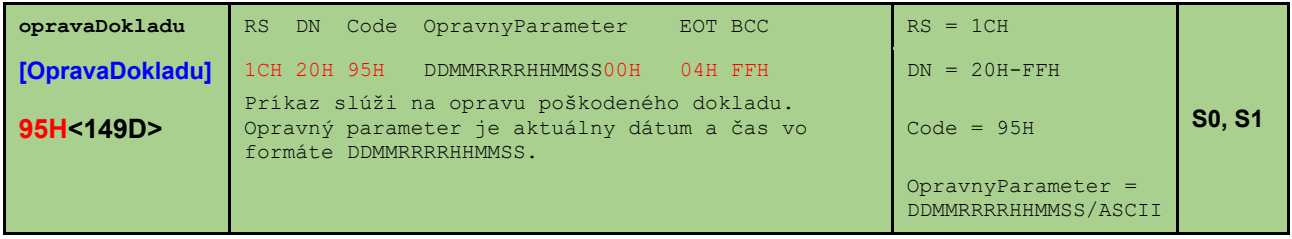

Príkaz je povolený v stavoch S0 a S1.

Spoločnosť zapísaná v OR Okr. súd Bratislava I - oddiel Sro, vložka č.: 11454/B - IČO: 35695439 - DIČ: 2020348649 - IČ DPH: SK2020348649 - účet IBAN: SK87 1111 0000 0066 1737 2012

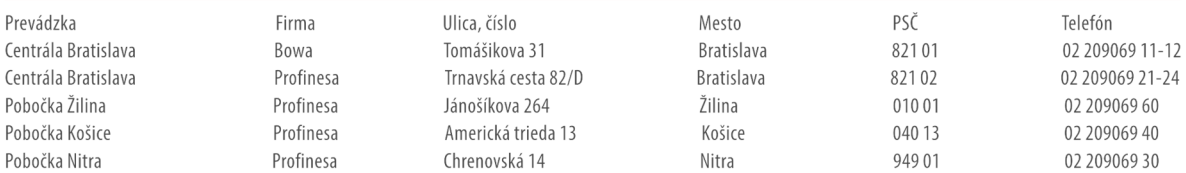

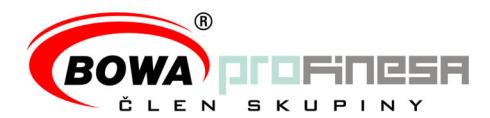

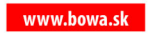

## Príkaz opravaDokladu s prázdnym parametrom **(RESEND)** má nasledovný formát:

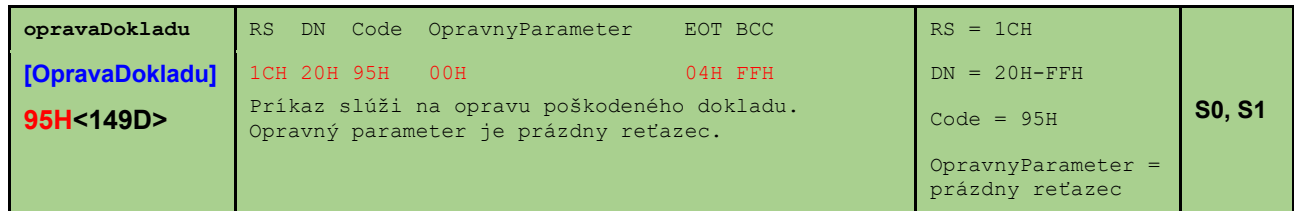

Príkaz je povolený v stavoch S0 a S1.

Spoločnosť zapísaná v OR Okr. súd Bratislava I - oddiel Sro, vložka č.: 11454/B - IČO: 35695439 - DIČ: 2020348649 - IČ DPH: SK2020348649 - účet IBAN: SK87 1111 0000 0066 1737 2012

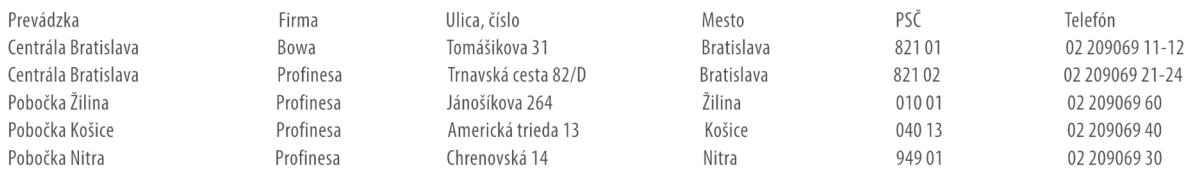